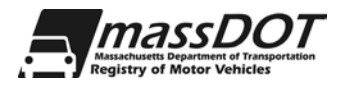

# **REQUEST FOR LICENSE PLATE REASSIGNMENT**

A license plate reassignment is done when a customer leases a vehicle and wishes to retain possession of his or her current plate. In this case, the plate would be reassigned to the leasing company. A plate can also be reassigned from a leasing company to an individual, or from one leasing company to another. A reassignment can only be done for a newly purchased or leased vehicle, and an RMV-1 form must be used. A plate can only be reassigned when a lease is involved.

#### **Please see reverse side for instructions. Fax completed form to 857-368-0819.**

### **EVR End User dealership information**

Dealer name

Name of contact person PHONE EXT

# **Registration information**

Plate Type:  $\vert$  Plate Number:

The following are the **ONLY** plates that can be reassigned:

- RW (except for plates with 5 straight numbers)
- Vanity (PAV)
- PAS plates (BB, BC, BR, BV, CC, CI, CL, FF, FW, IC, JF, NE, OS, RS, RT, RW, TC, US)
- PAR plates with four or more characters (must be a **combination** of letters and numbers)
- PAR plates that have five **non-sequential** numbers
- MCR and TRR plates

#### **Transferer / Old information**

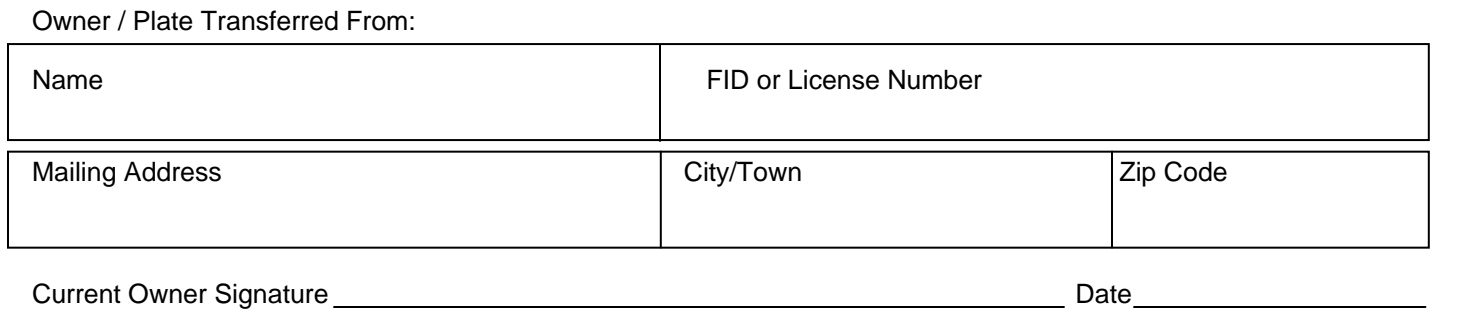

## **Transferee / New information**

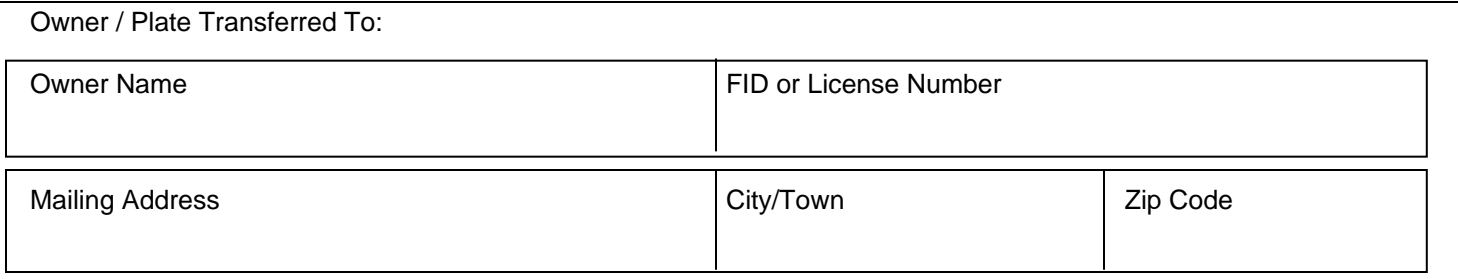

- 1. Complete the requested **End User** dealership information.
- 2. Complete the **Registration** information section.
- 3. Complete the **Transferer** information section. This includes the information on the current owner and must include the owner's signature and the date of the transfer.
- 4. Complete the **Transferee** information. This is where information about the individual or company that is about to take possession of the plate must be recorded.
- 5. Fax the front of this form to the **RMV** at 857-368-0819. It is not necessary to call the **RMV**; the fax machine is monitored daily.
- 6. Please process an inquiry transaction within a half hour to make sure that the plate has been canceled. The **RMV** will mail the Registration Cancellation Receipt to the original owner.
- 7. Your EVR software has 3 plate type options: New, Transfer, and Reassignment. Select the **Reassignment** option to complete this type of transaction. You do not need to add the plate to the EVR plate inventory.
- 8. Proceed with the transaction.
- 9. Make a copy of this form and file it in the customer folder.
- 10. Attach the original reassignment form to the original RMV-1 and submit it to the **RMV**.

You cannot use UMS or EVR registration cancellation capability to process a plate reassignment.